## Guía para rexistrarte no novo portal

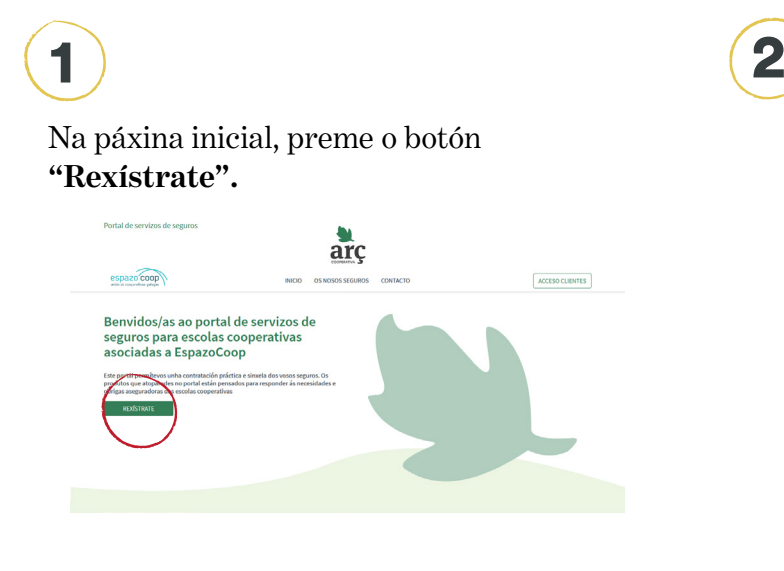

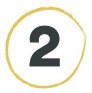

Enche o rexistro co **correo e o CIF** da escola e preme en "Rexístrate agora".

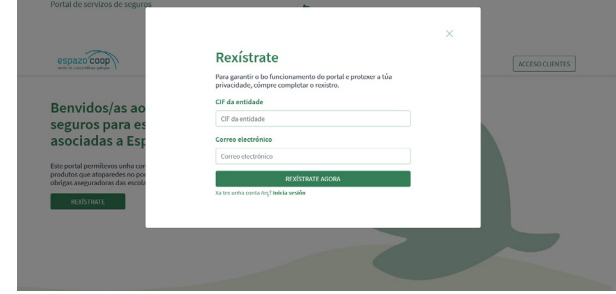

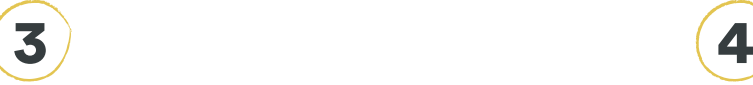

Recibirás un **correo electrónico para confirmar o rexistro.** Se non te chega, revisa o cartafol de correo lixo. Preme a ligazón para confirmar o teu correo.

Remata de **encher o teu perfil** de usuario/a e garda os cambios.

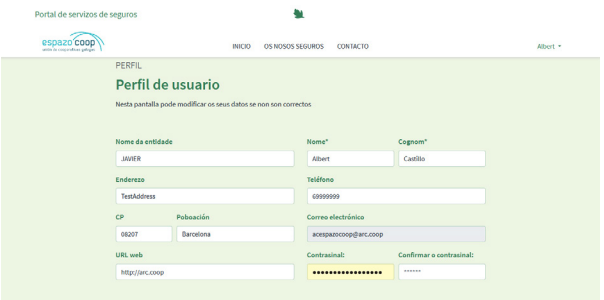

5

**Xa te rexistraches!** Inicia sesión e xa podes navegar polo portal.